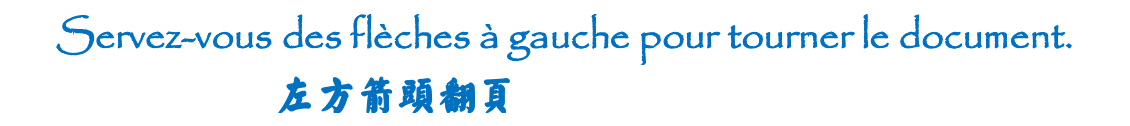

### **Saisir les 4 tons du pinyin sous Windows**

## 怎样用键盘直接打出汉语拼音的四声

Si vous souhaitez taper du pïnyïn (accentué), la police Pinyin Okay fait le travail à merveille. Il faudrait d'abord télécharger et installer la police par les deux liens suivants :

<http://www.wiedenhof.nl/ul/pinyinok.ttf>

<http://www.wiedenhof.nl/ul/pinyinok.fot>

Vous télécharger les deux fichiers, et puis les copier dans le répertoire

#### C:\WINDOWS\Fonts

Et maintenant, vous pouvez ouvrir le un fichier texte, vous verrez que la police Pinyin Okay s'y est trouvé déjà, sélectionnez-le, vous pourriez presque commencer à taper.

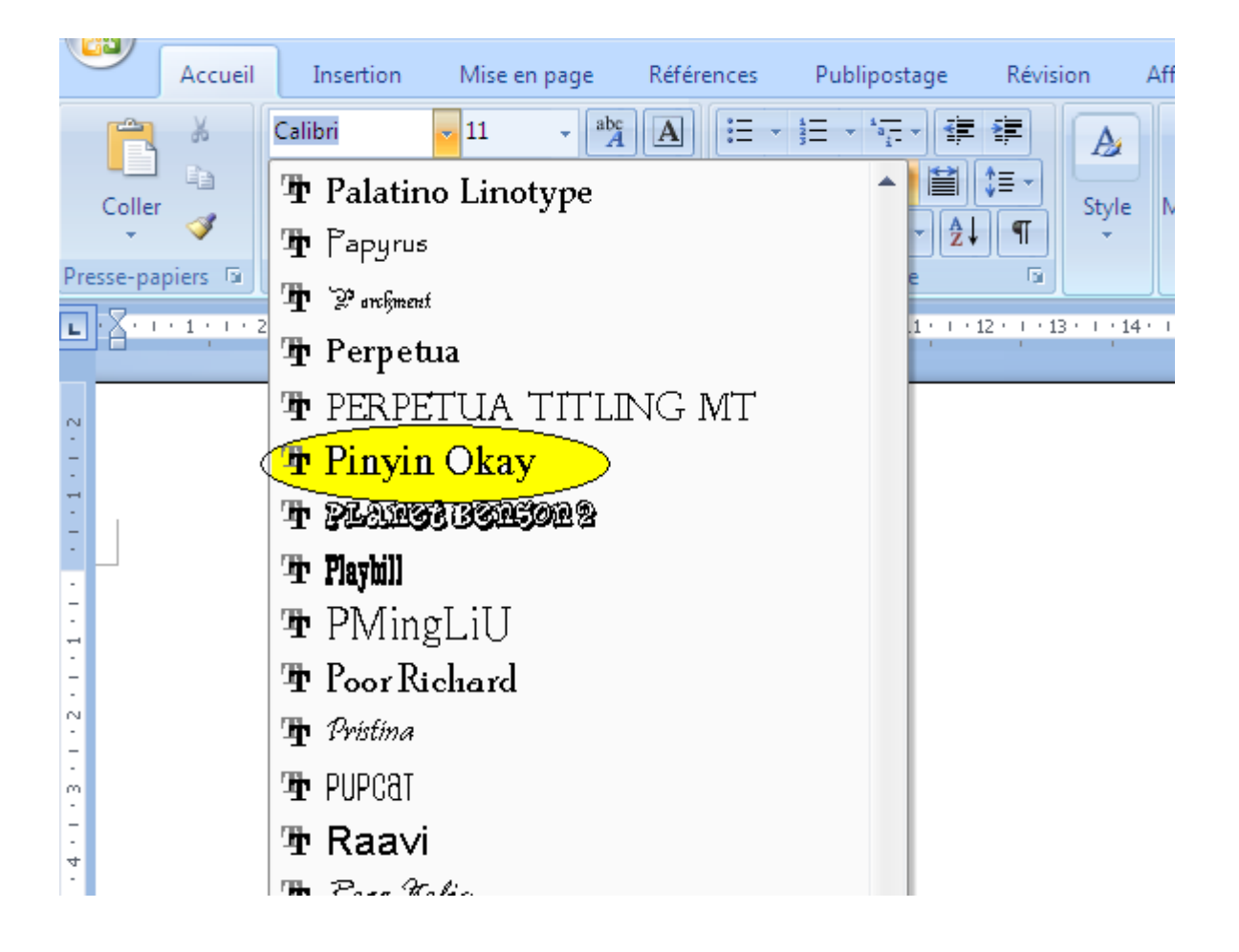

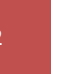

Voyons d'abord les principaux tons chinois :

# $\bar{a}$   $\acute{a}$   $\acute{a}$   $\grave{a}$   $\acute{a}$   $\ddot{b}$   $\acute{a}$   $\ddot{c}$   $\acute{b}$   $\ddot{c}$   $\acute{c}$   $\ddot{c}$   $\acute{c}$   $\ddot{c}$   $\acute{c}$   $\ddot{c}$   $\ddot{c}$   $\ddot{c}$   $\ddot{c}$   $\ddot{c}$   $\ddot{c}$   $\ddot{c}$   $\ddot{c}$   $\ddot{c}$   $\ddot{c}$   $\ddot{c$

Avec clavier français Azerty, on saisit facilement à é è ù, pour les 20 restes, on doit recourir à quelques raccourcis-claviers :

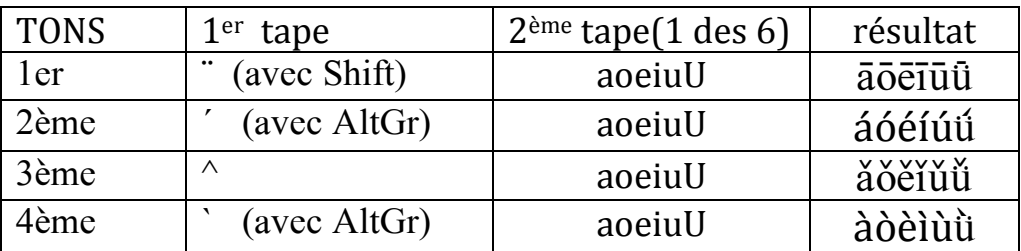

Faites attention que pour les «  $\ddot{u}$   $\ddot{u}$   $\ddot{u}$   $\ddot{v}$ , on doit chaque fois, après le première tape de raccourci-clavier «` (avec AltGr) » en activant le 4ème accent, tape un «U » majuscule indiquant qu'il s'agit de « ü» .

Ainsi on peut obtenir « WO  $\overrightarrow{a}$ i  $\overrightarrow{n}$  », qui est le pinyin accentué de

## 我爱你 ( Je t'aimes ).

Bonne dactylo.